## 「検索論理式」欄での式ID指定より軽い「履歴の編集」機能

以前に使用した式IDを利用して複雑な式を論理演算式欄で構築することができますが この場合、組み合わせた式をすべて実行して現在時点の結果を取得するため、非常に重くなります。 (時間がかかり、エラーとなることも)

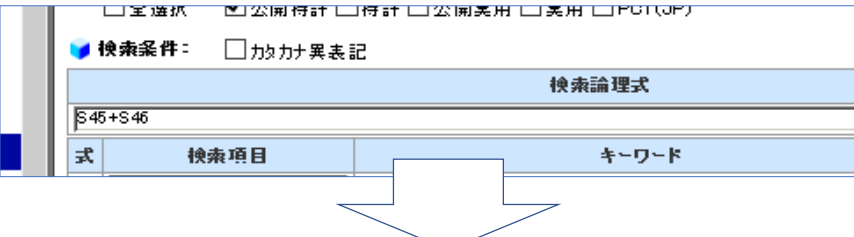

「履歴の編集」機能を使うと、結果一覧同士の式演算を行うので、軽くてすみます。 (5000件を超えては一覧作成できませんので、その点はご容赦ください) 「フィルタ」「追加先の履歴ID」はご指定不要です。

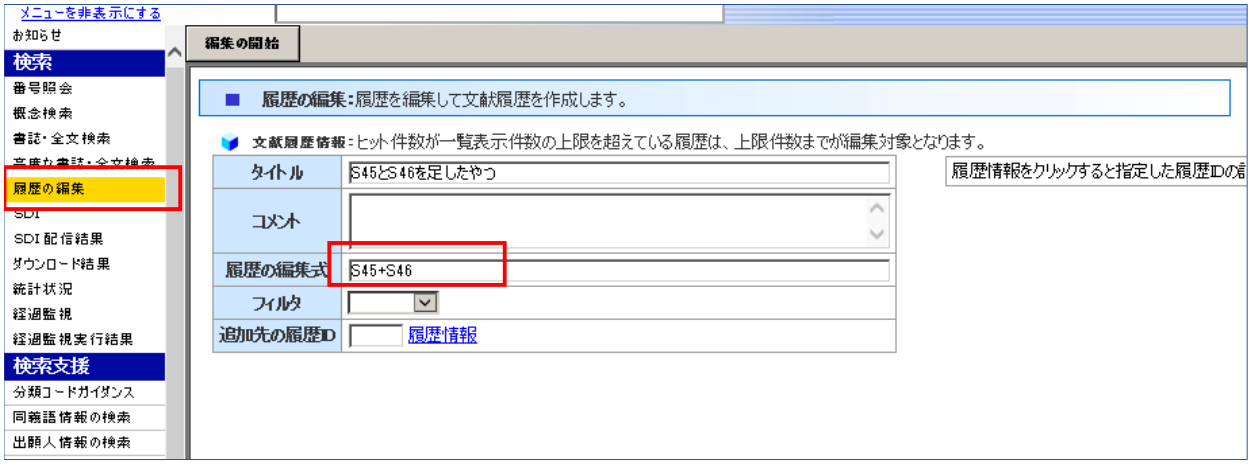

「フィルタ」「追加先の履歴ID」はご指定不要です。 「文献」としてBのつく履歴が生成されます。

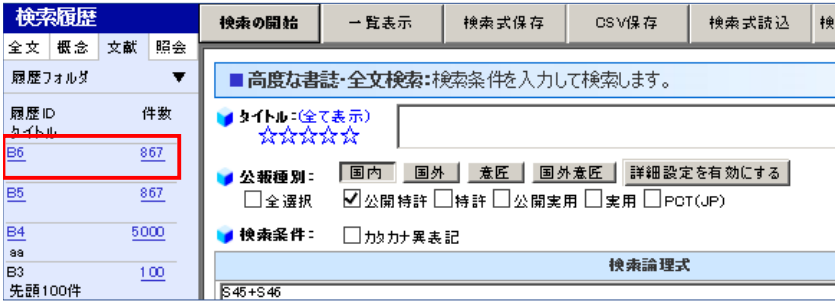

もしもIDを指定して過去の履歴IDに追加された際は、

その一覧の拡張設定で「履歴からの追加」にも意識的にチェックを行っていただくことで 件数が追加となります。

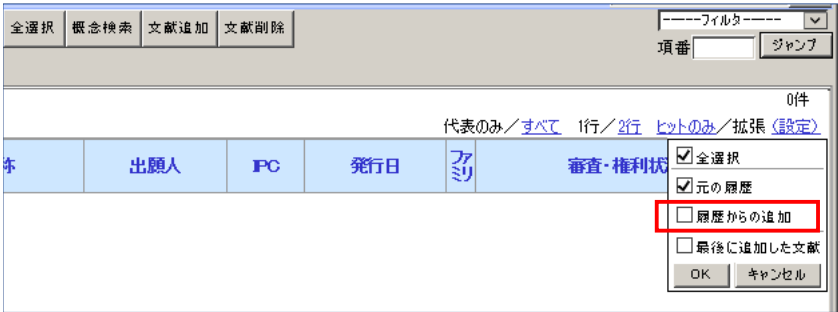

よろしくお願いいたします。